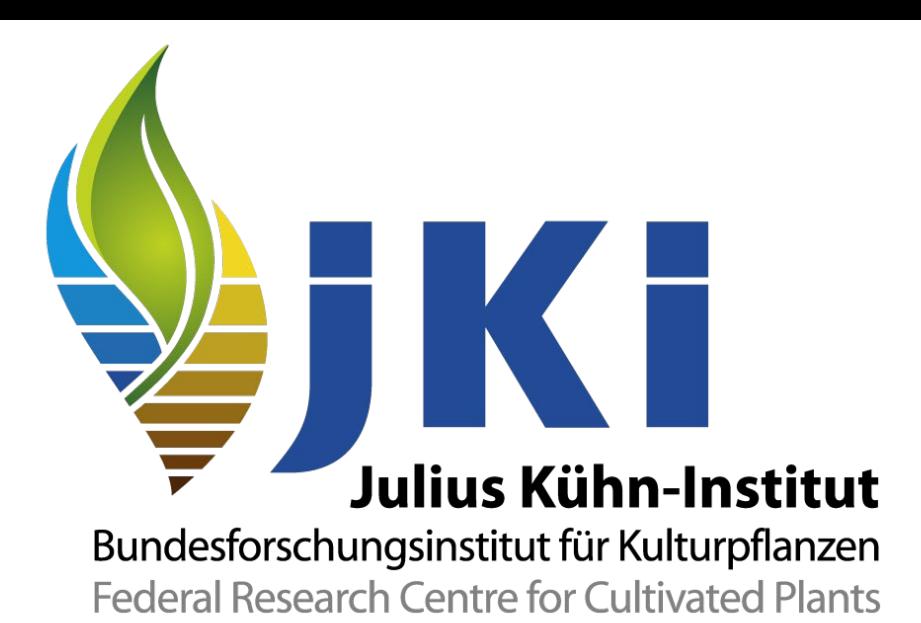

# **Kann SAS® Diskriminanzfunktion?**

**Jörg Sellmann** *joerg.sellmann@julius-kuehn.de***estens 16, besser 1**

## • **Zusammenfassung**

Die (lineare) Diskriminanzanalyse hat zum Ziel, anhand von Objekten, an denen mehrere Merkmale gemessen wurden, die aber a-priori einer bestimmten Klasse angehören, lineare Grenzen zwischen diesen zwei oder mehr Klassen zu ziehen, um neue Objekte einer dieser Klassen zuzuordnen.

SAS bietet mit der Prozedur discrim ein Werkzeug, diese Trennung(n) zu berechnen. Doch leider gibt es keine Grafik, die die lineare(n) Trennfunktion(en) zeichnet. Oder aber, ich kenne sie nicht.

Anhand der im Output zu findenden Daten ist es jedoch möglich, die Parameter der Funktion(en) zu errechnen und dann mittels sgplot auch grafisch in der Ebene darzustellen. Darüber hinaus kann anhand der ODS-Ergebnistabellen ermittelt werden, welche a-priori Objekte falsch klassifiziert würden. Dieses kann mittels Kodierung ebenso in der sgplot-Grafik verdeutlicht werden.

Als Nebeneffekt ist es dann ebenso möglich, die Wirkung der verwendeten a-priori Wahrscheinlichkeiten auf die Lage der Trennfunktionen anschaulich darzustellen.

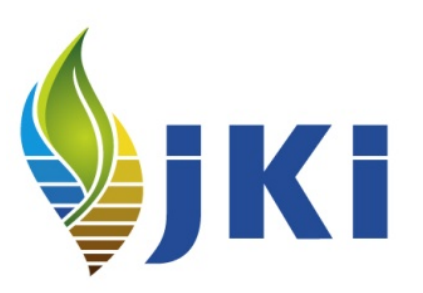

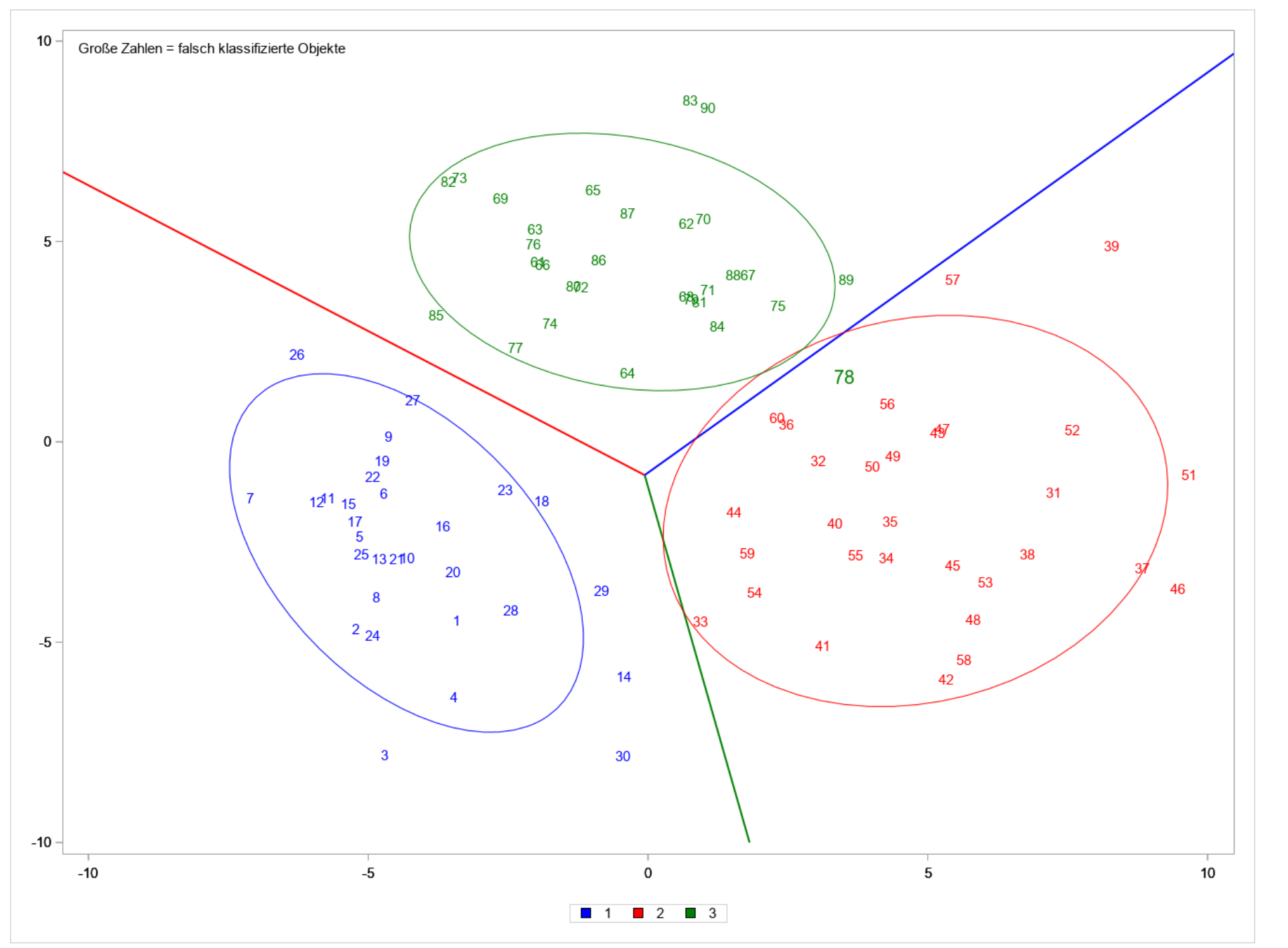

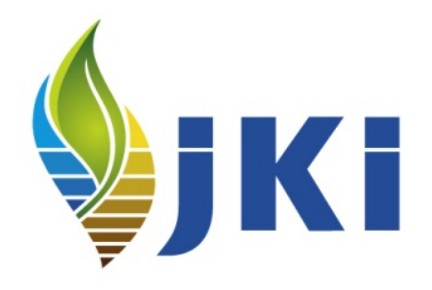

**SAS® kann,** 

**aber wie?**

• Meine Zwischenschritte mit Stift und Papier  $\rightarrow$  Mathematik Klasse 8?

```
(a1+b1*y)/c1 = (a2+*b2*y)/c2
```

```
a1=2*&c12.
b1=(&p12.-&p22.)
c1=(&p11.-&p21.)
```
a2=2\*&c23. b2=(&p22.-&p32.) c2=(&p21.-&p31.)

```
c2*(a1+b1*y) = c1*(a2+*b2*y)
```

```
c2*a1 - c1*a2 = c1*b2*y -c2*b1*y
```

```
c2*a1 - c1*a2 = y * (c1*b2 -c2*b1)
```

```
y = (c2*ad - c1*ad)/(c1*bd - c2*bd)
```

```
zero = ((&p21.-&p31.)*2*&c12. - (&p11.-&p21.)*2*&c23.) / ((&p11.-&p21.)*(&p22.-&p32.) - (&p21.-&p31.)*(&p12.-&p22.))
```
zero = 2 \* ((&p21.-&p31.)\*&c12. - (&p11.-&p21.)\*&c23.) / ((&p11.-&p21.)\*(&p22.-&p32.) - (&p21.-&p31.)\*(&p12.-&p22.))

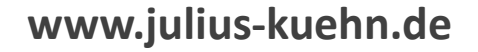

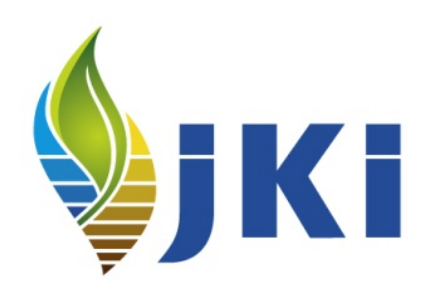

- **Was braucht ein SAS-Anwender?**
- 1. Den wichtigsten Tipp, den Ralf Minkenberg uns/mir 2014 mit auf den Weg gegeben hat.

2. Die Fähigkeit des verstehenden Lesens.

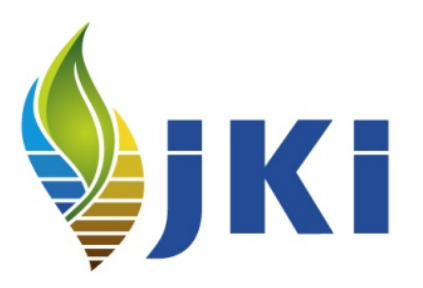

## • **Der wichtigste Tipp**

ods trace on;

### **proc discrim**

**…**

**run;**

ods trace off;

### Output Added:

#### -------------

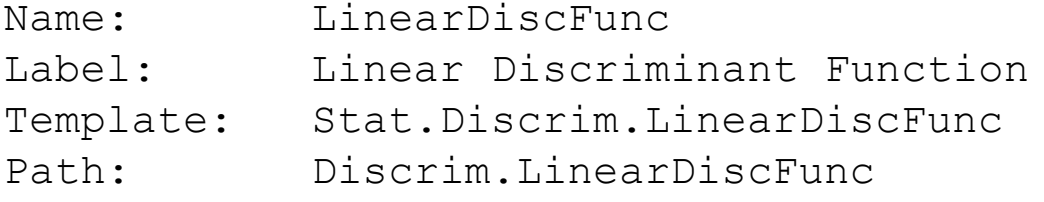

-------------

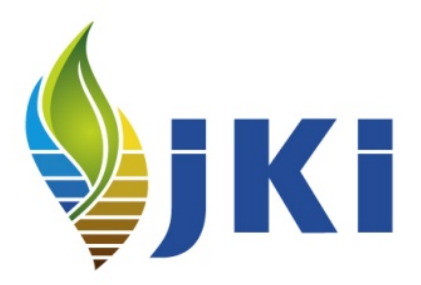

- **Verstehendes Lesen**
- Den SAS-Output lesen und verstehen.
- Das Log lesen und verstehen.
- <F1> vernünftig nutzen.
- Aus allen Drei das heraus ziehen können, um ohne manuelles Copy/Paste einen vernünftigen Output zu generieren.

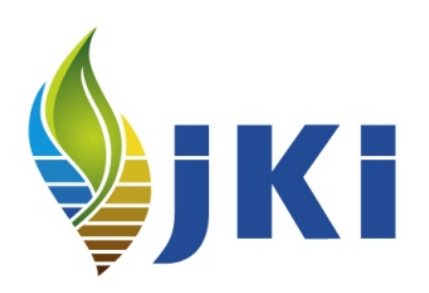

## • **Das Programm - Konstanten**

```
ODS GRAPHICS / height=1000;
```
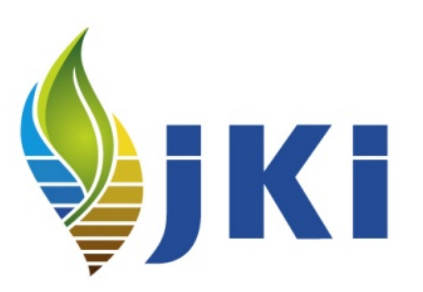

```
%LET sizemin=12px; /* Minimale Textgröße */
EET ymin=-10; \frac{1}{2} /* Y-Achse von */
EET ymax=10; \frac{1}{5} /* Y-Achse bis */
\SLET xmin=-10; \frac{\partial f}{\partial x} /* X-Achse von */
EET xmax=10; \frac{1}{2} /* X-Achse bis */
%LET step=5; /* Schrittweite */
%LET alpha=0.2; /* Größe der Streuungs-Ellipse */
EET HK1=Prin1; \frac{1}{2} /* Wahl der 1. Hauptachse */
%LET HK2=Prin2; /* Wahl der 2. Hauptachse */
%LET priors='1'=0.333 '2'=0.333 '3'=0.333;
                           /* A-priori-Wahrscheinlichkeiten der 3 Gruppen */
%LET wdh=30; \frac{1}{2} /* Stichprobenumfang pro Test-Gruppe */
%LET diff=4; /* Auseinanderschieben der 3 Test-Gruppen */
```

```
• Das Programm - Gibt es Fehlklassifikationen?
```
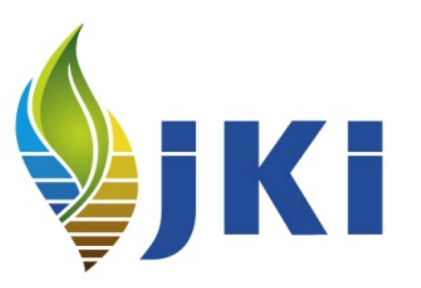

```
/* Sind im Datensatz Fehlklassifikationen enthalten? */
%macro sizemax(data);
```

```
%Global sizemax;
```

```
%LET sizemax=16px;
```

```
proc sql noprint; 
select count(*) into :anz from &data. where size=2; 
quit;
```

```
/* Wenn keine Fehlklassifizierung (size=2) --> sizemax=sizemin */
%if &anz.=0 %then %LET sizemax=&sizemin.;
```
**%mend**;

```
• Das Programm - Testdaten erstellen
```

```
/* Ellipsoide 2-dimensionale Normalverteilung */
data tmp;
call streaminit(123);
do nr=1 to 3*&wdh.;
x=rand("Normal",0,2);
y=rand("Normal",0,3);
output;
end;
run;
/* Verschieben an 3 Punkte mit Abstand 2*Diff */
data three;
set tmp;
if nr<=&wdh. then do; grp=1; x=x-&diff.; end;
if (&wdh.+1)<=nr<=(2*&wdh.) then do; grp=2; t=x; x=y+&diff.; y=t-&diff.; end;
if (2*&wdh.+1)<=nr then do; grp=3; t=x; x=y+&diff.; y=t+&diff.; end;
drop t;
run;
```
• **Das Programm - Testdaten ansehen**

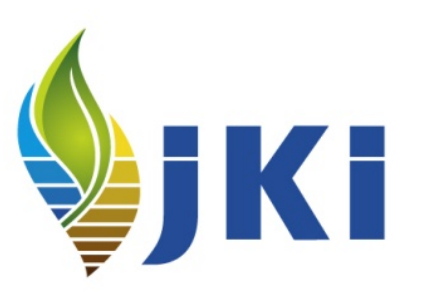

```
/* Anschauen */
proc sgplot data=three;
```
styleattrs datacolors=(blue red green) datacontrastcolors=(blue red green);

scatter x=x y=y / group=grp markerattrs=(symbol=circlefilled);

```
ellipse x=x y=y / group=grp alpha=&alpha.;
```

```
xaxis display=(nolabel) values=(&xmin. to &xmax. by &step.);
yaxis display=(nolabel) values=(&ymin. to &ymax. by &step.);
```

```
label grp='00'x;
```
#### **run**;

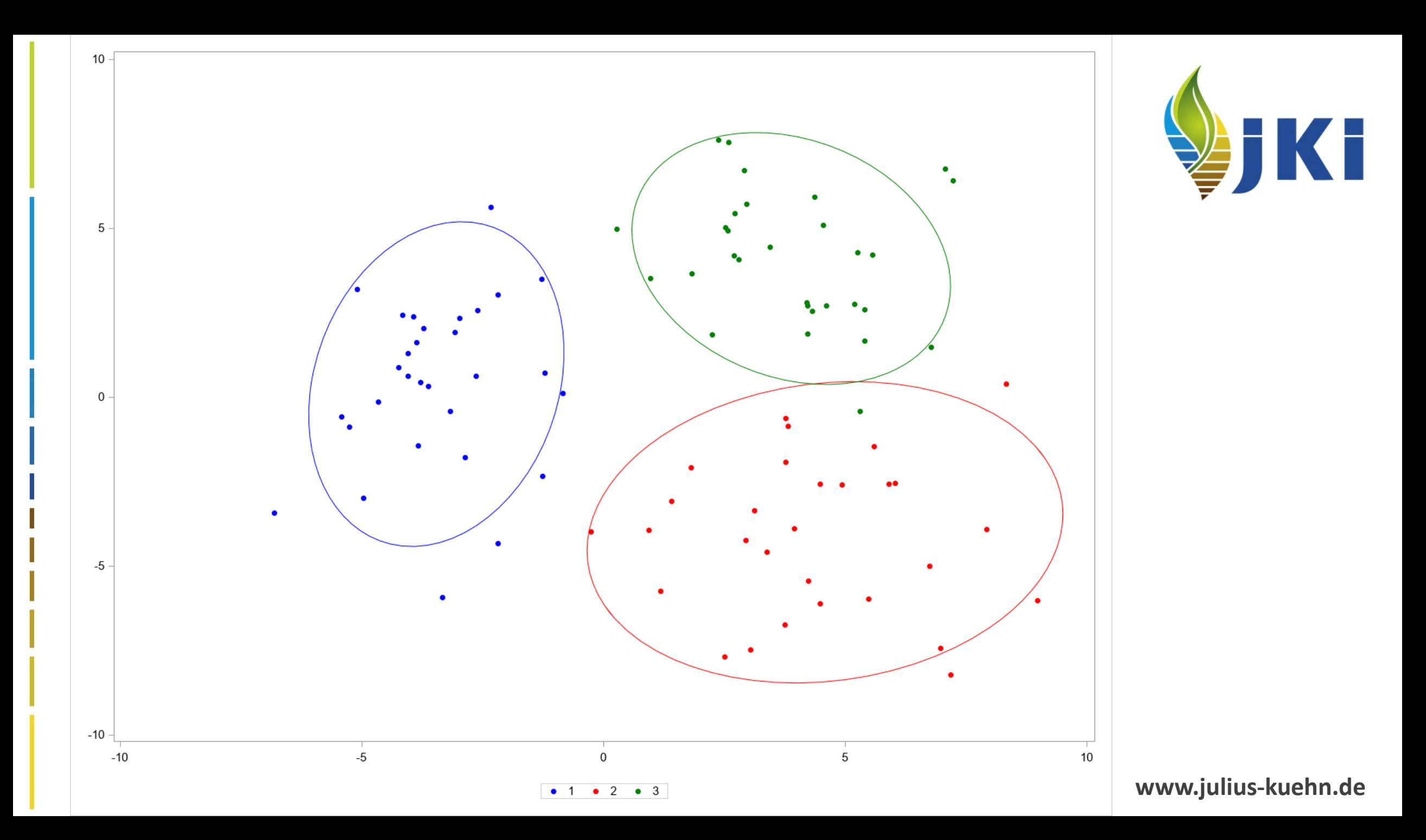

• **Das Programm - Hauptkomponenten-Transformation**

```
/* Hauptachsentransformation */
proc princomp data=three out=pcathree cov;
id nr grp;
var x y;
run;
```

```
/* Anschauen */
proc sgplot data=pcathree;
styleattrs datacolors=(blue red green) datacontrastcolors=(blue red green);
```

```
scatter x=&HK1. y=&HK2. / group=grp markerattrs=(symbol=circlefilled);
```

```
ellipse x=&HK1. y=&HK2. / group=grp alpha=&alpha.;
```

```
xaxis display=(nolabel) values=(&xmin. to &xmax. by &step.);
yaxis display=(nolabel) values=(&ymin. to &ymax. by &step.);
label grp='00'x;
```
#### **run**;

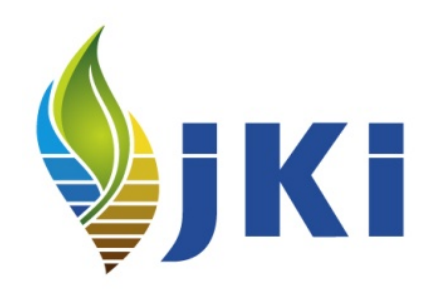

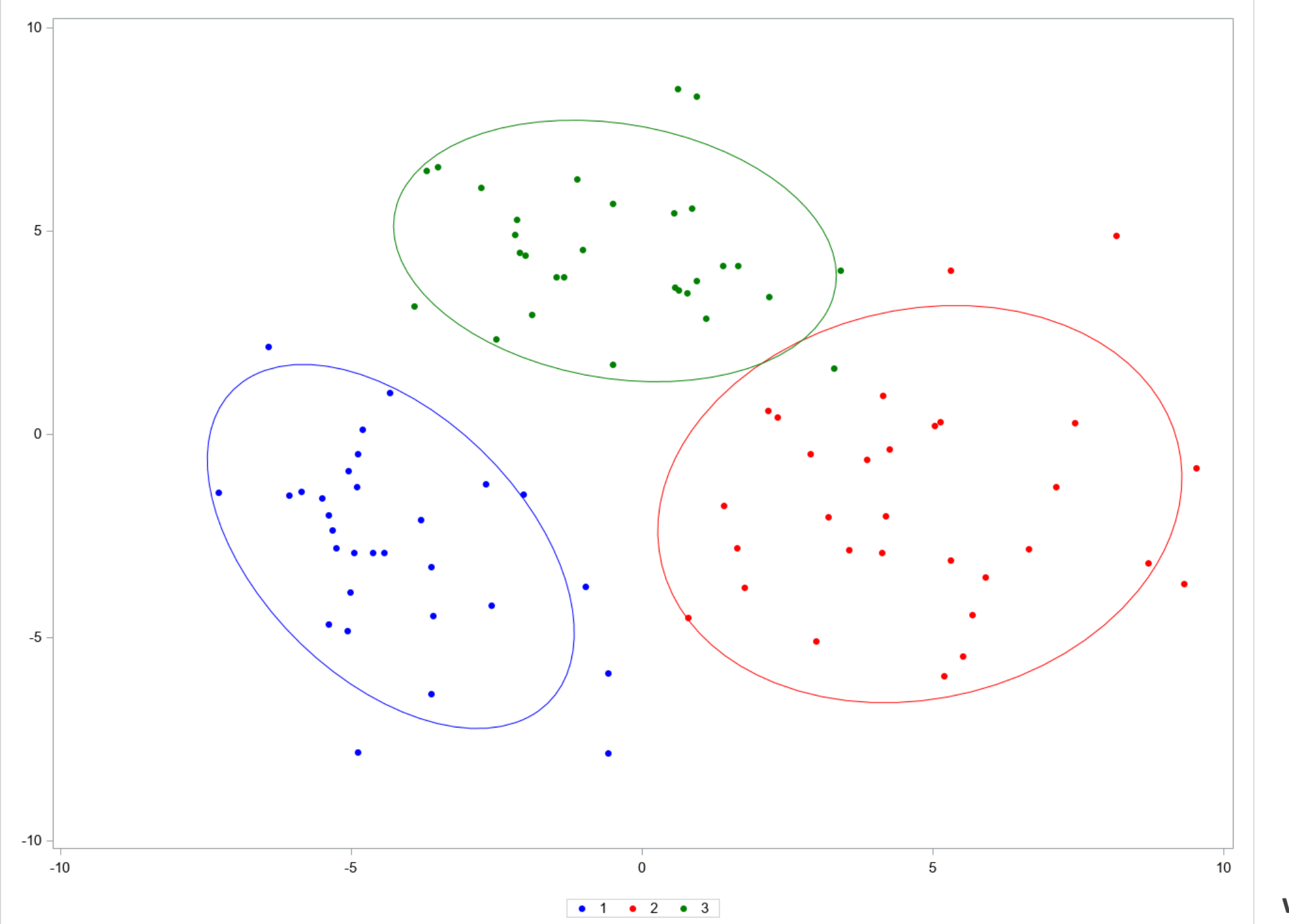

**JKI** 

## • **Das Programm - Diskriminanzanalyse**

```
/* Diskriminanzanalyse mit den Originaldaten */
proc discrim data=three pool=yes method=normal listerr;
class grp;
priors &priors.;
var x y;
run;
```
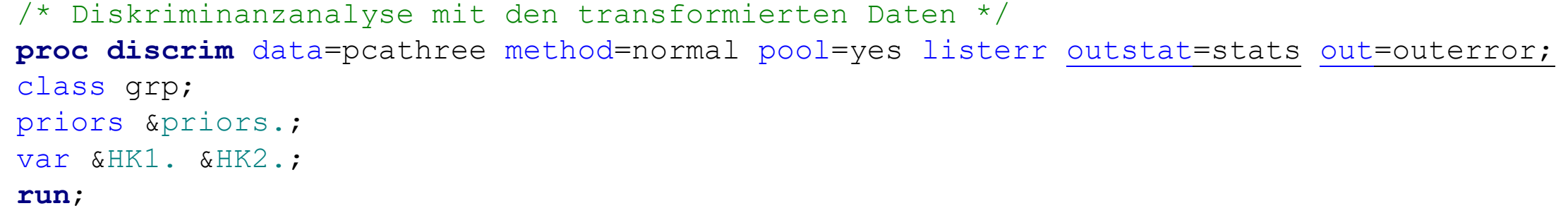

## Oder:

```
ods output LinearDiscFunc=stats;
proc discrim data=irispca method=normal pool=yes listerr out=outerror;
class grp;
priors &priors.;
var prin:;
run;
```
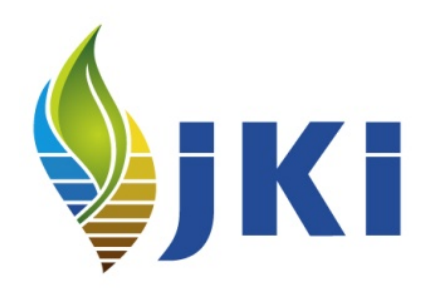

## • **Das Programm - Diskriminanzanalyse**

## The SAS System

## **The DISCRIM Procedure**

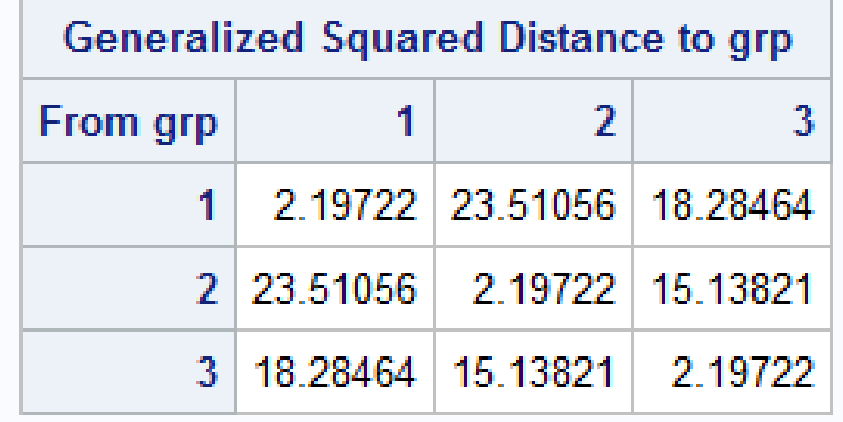

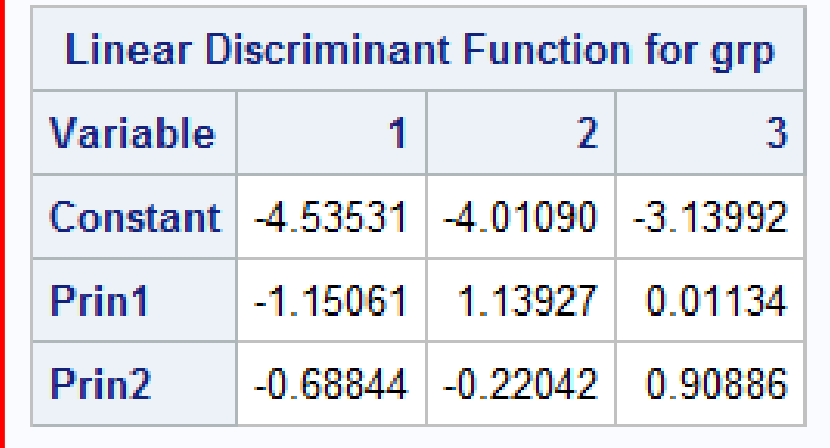

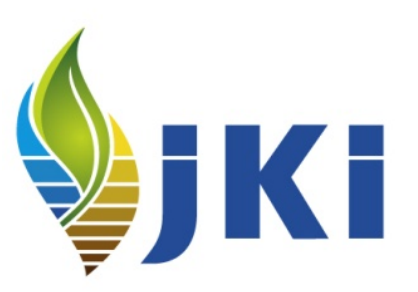

## • **Das Programm - Ergebnistabellen**

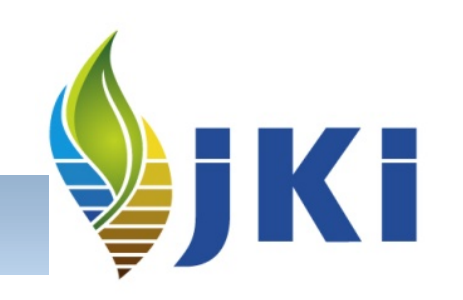

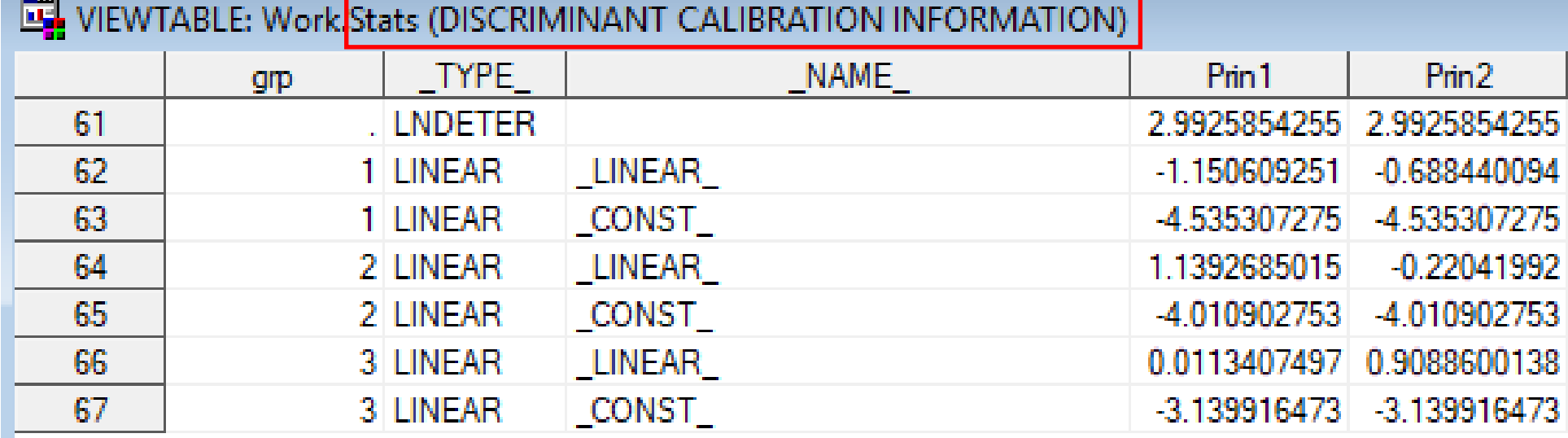

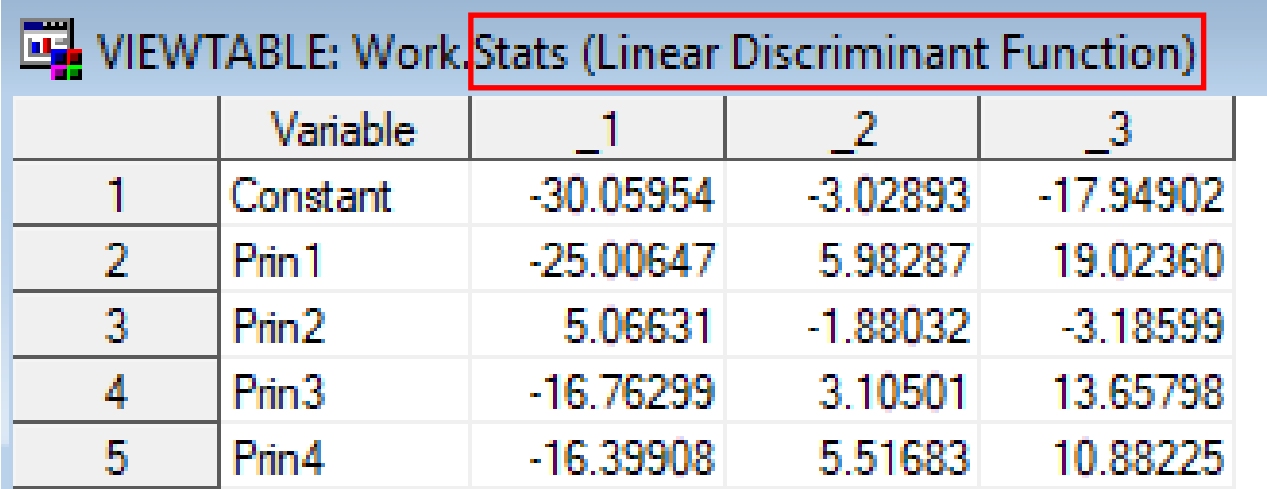

• **Das Programm - Diskriminanzanalyse**

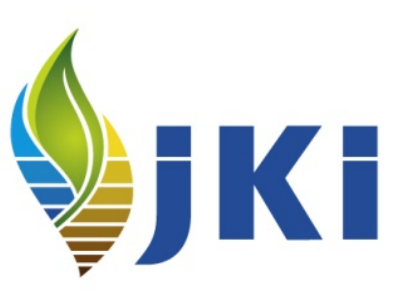

## The SAS System

**The DISCRIM Procedure Classification Results for Calibration Data: WORK.PCATHREE Resubstitution Results using Linear Discriminant Function** 

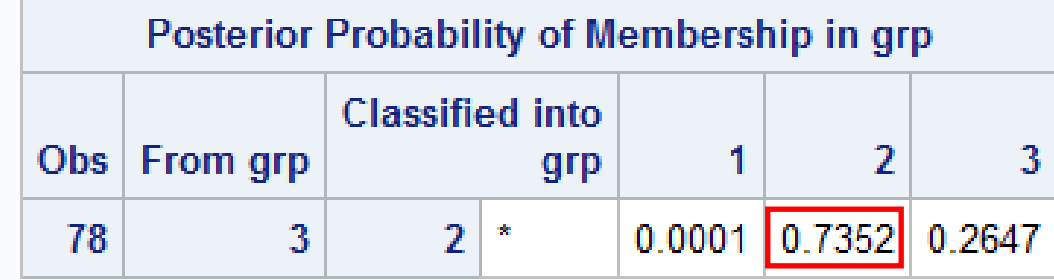

\* Misclassified observation

## • **Das Programm - Ergebnistabellen**

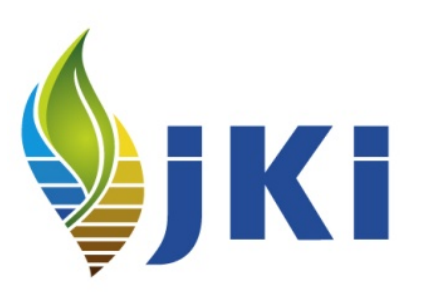

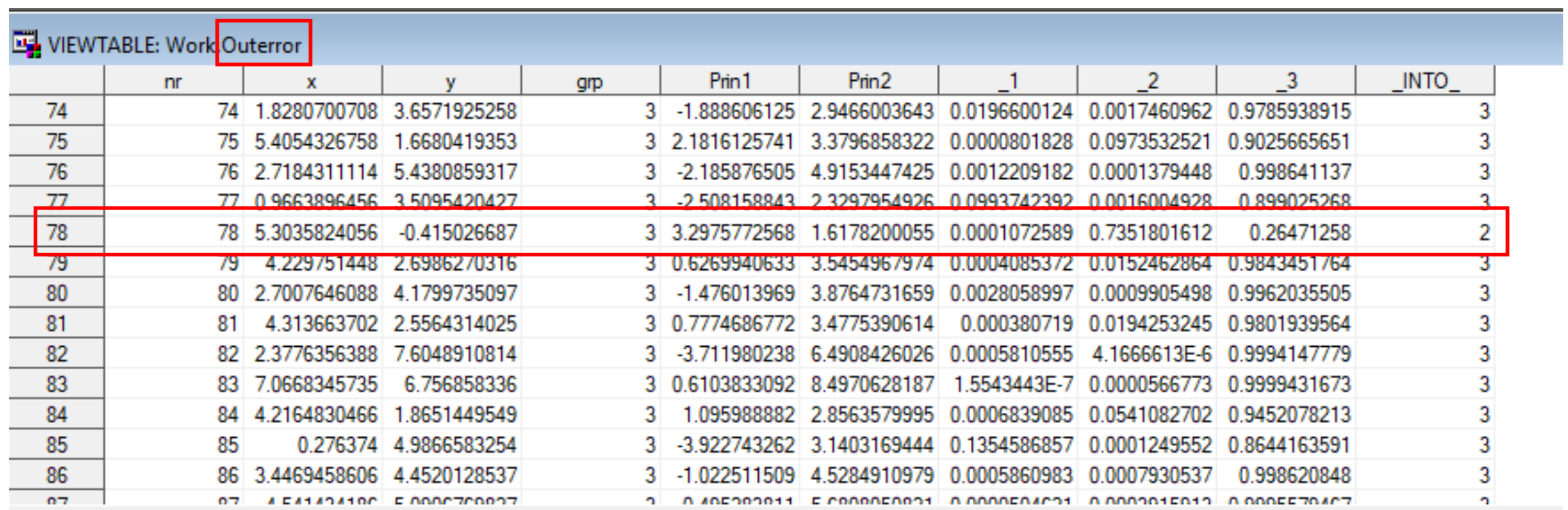

• **Das Programm - Parameter ermitteln**

```
Kf
```

```
/* Variable mit den falsch klassifizierten Objekten erstellen */
proc sql noprint;
select nr into :wrong separated by ' ' from
(select 0 as nr from outerror union select nr from outerror where grp <> INTO );
quit;
```
%put &wrong; 0 78

### • **Das Programm - Parameter ermitteln**

```
/* Diskriminanzfuntionen laden */
proc sql noprint;
select &HK1.,&HK2. into :p11,:p12 from stats where grp=1 and _name_='_LINEAR_';
select &HK1., &HK2. into :p21,:p22 from stats where grp=2 and name =' LINEAR ';
select &HK1.,&HK2. into :p31,:p32 from stats where grp=3 and _name_='_LINEAR_';
select &HK1. into :p01 from stats where grp=1 and name =' CONST ';
select &HK1. into :p02 from stats where grp=2 and name =' CONST ';
select &HK1. into :p03 from stats where grp=3 and name =' CONST ';
quit;
```
Oder:

```
proc sql noprint;
select 1, 2, 3 into :p11,:p21,:p31 from stats where Variable="&HK1.";
select 1, 2, 3 into :p12,:p22,:p32 from stats where Variable="&HK2.";
select 1, 2, 3 into :p01,:p02,:p03 from stats where Variable='Constant';
quit;
```
%put &p01. &p02. &p03. &p11. &p12. &p21. &p22. &p31. &p32.;  $-4.53531$   $-4.0109$   $-3.13992$   $-1.15061$   $-0.68844$  1.139269  $-0.22042$  0.011341 0.90886

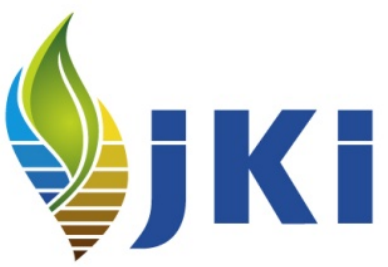

## **Das Programm - Trennlinien errechnen ← Versuch und Irrtum**  $\odot$

```
/* Berechnung der Konstanten aus den Diskriminanzfuntionen */
%LET c12 = %sysevalf((&p01. - &p02.)/2);
\text{EIT} c13 = \text{sysevalf} ((&p01. - &p03.)/2);
%LET c23 = %sysevalf((&p02. - &p03.)/2);
```
/\* Berechnung der Trennlinien von jeweils 2 Gruppen \*/ **data** trennlinie12; y12=&ymin.; x12=-(**2**\*&c12.+(&p12.-&p22.)\*y12)/(&p11.-&p21.); output; y12=&ymax.; x12=-(**2**\*&c12.+(&p12.-&p22.)\*y12)/(&p11.-&p21.); output; **run**;

**data** trennlinie23; y23=&ymin.; x23=-(**2**\*&c23.+(&p22.-&p32.)\*y23)/(&p21.-&p31.); output; y23=&ymax.; x23=-(**2**\*&c23.+(&p22.-&p32.)\*y23)/(&p21.-&p31.); output; **run**;

**data** trennlinie13; y13=&ymin.; x13=-(**2**\*&c13.+(&p12.-&p32.)\*y13)/(&p11.-&p31.); output; y13=&ymax.; x13=-(**2**\*&c13.+(&p12.-&p32.)\*y13)/(&p11.-&p31.); output; **run**;

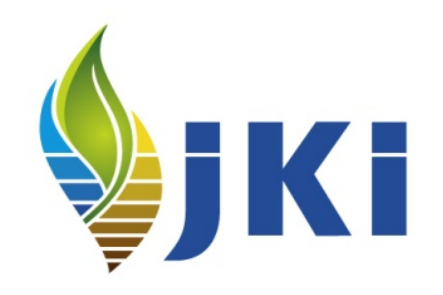

• **Das Programm - Trennlinien errechnen**

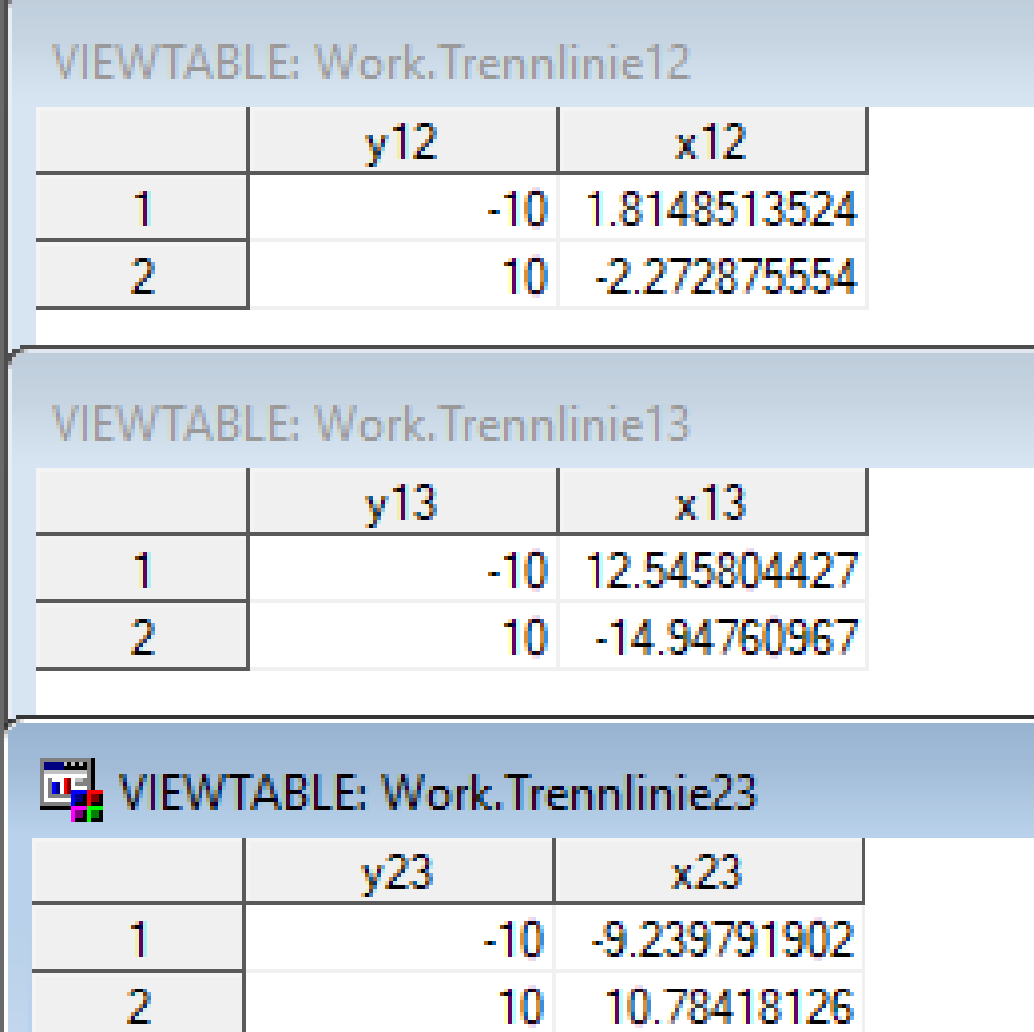

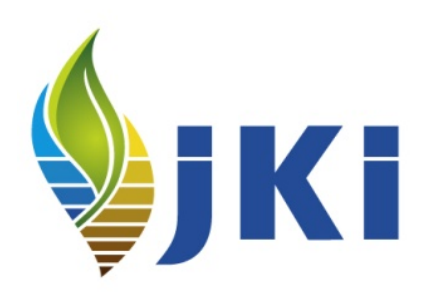

• **Das Programm - Trennlinien errechnen**

```
/* Merken der Fehlklassifikationen */
proc sql noprint;
```
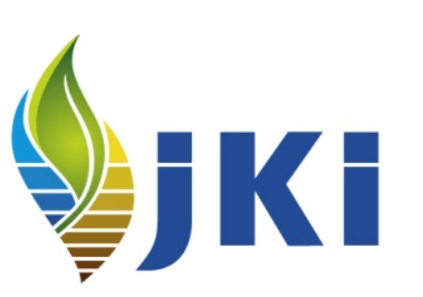

```
select nr into :wrong1 separated by ' ' from
(select 0 as nr from outerror
union select nr from outerror where qrp \iff INTO and INTO=1);
```

```
select nr into :wrong2 separated by ' ' from
(select 0 as nr from outerror
union select nr from outerror where grp \langle \rangle INTO and INTO =2);
```

```
select nr into :wrong3 separated by ' ' from
(select 0 as nr from outerror
union select nr from outerror where grp \langle > INTO and INTO =3);
```
**quit**;

%put &wrong1. &wrong2. &wrong3. ; 0 0 78 0

• **Das Programm - Trennlinien von 2 Gruppen errechnen**

```
/* Gruppen 2 und 3 */data threelinie23;
merge pcathree (where=(grp<>1)) trennlinie23;
size=1;
if NR in (&wrong2. &wrong3.) then size=2;
run;
```
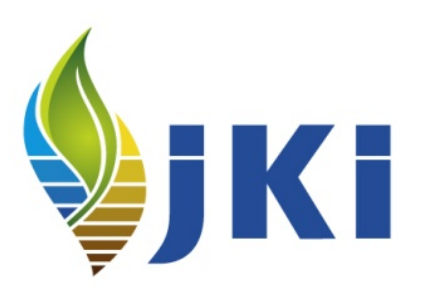

```
%sizemax(threelinie23);
```

```
proc sgplot data=threelinie23;
```
styleattrs datacolors=(red green) datacontrastcolors=(red green); inset "Große Zahlen = falsch klassifizierte Objekte";

```
text x=&HK1. y=&HK2. text=nr /
```
group=grp sizeresponse=size sizemin=&sizemin. sizemax=&sizemax.; series x=x23 y=y23 / lineattrs=(color=black thickness=**2**); ellipse x=&HK1. y=&HK2. / group=grp alpha=&alpha.; xaxis display=(nolabel) values=(&xmin. to &xmax. by &step.); yaxis display=(nolabel) values=(&ymin. to &ymax. by &step.); label grp='00'x; **run**;

## • **Das Programm - Trennlinien von 2 Gruppen errechnen**

82 2.3776356388 7.6048910814

52

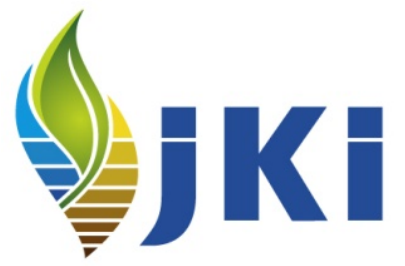

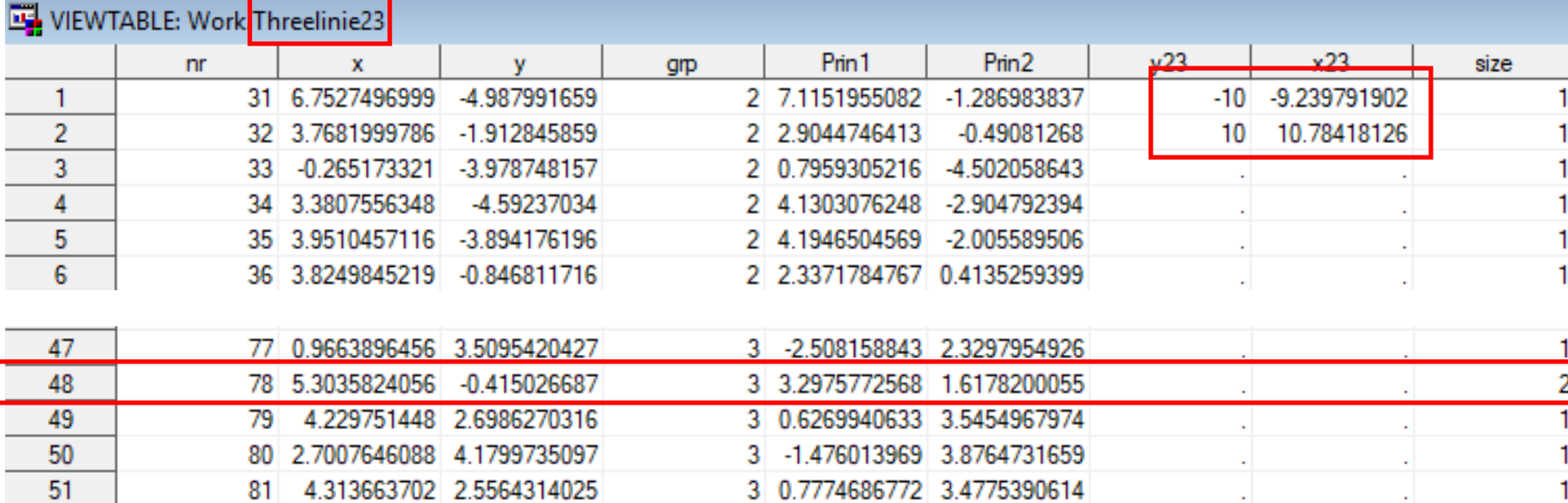

3 -3.711980238 6.4908426026

**Committee** 

V.

÷.

÷.

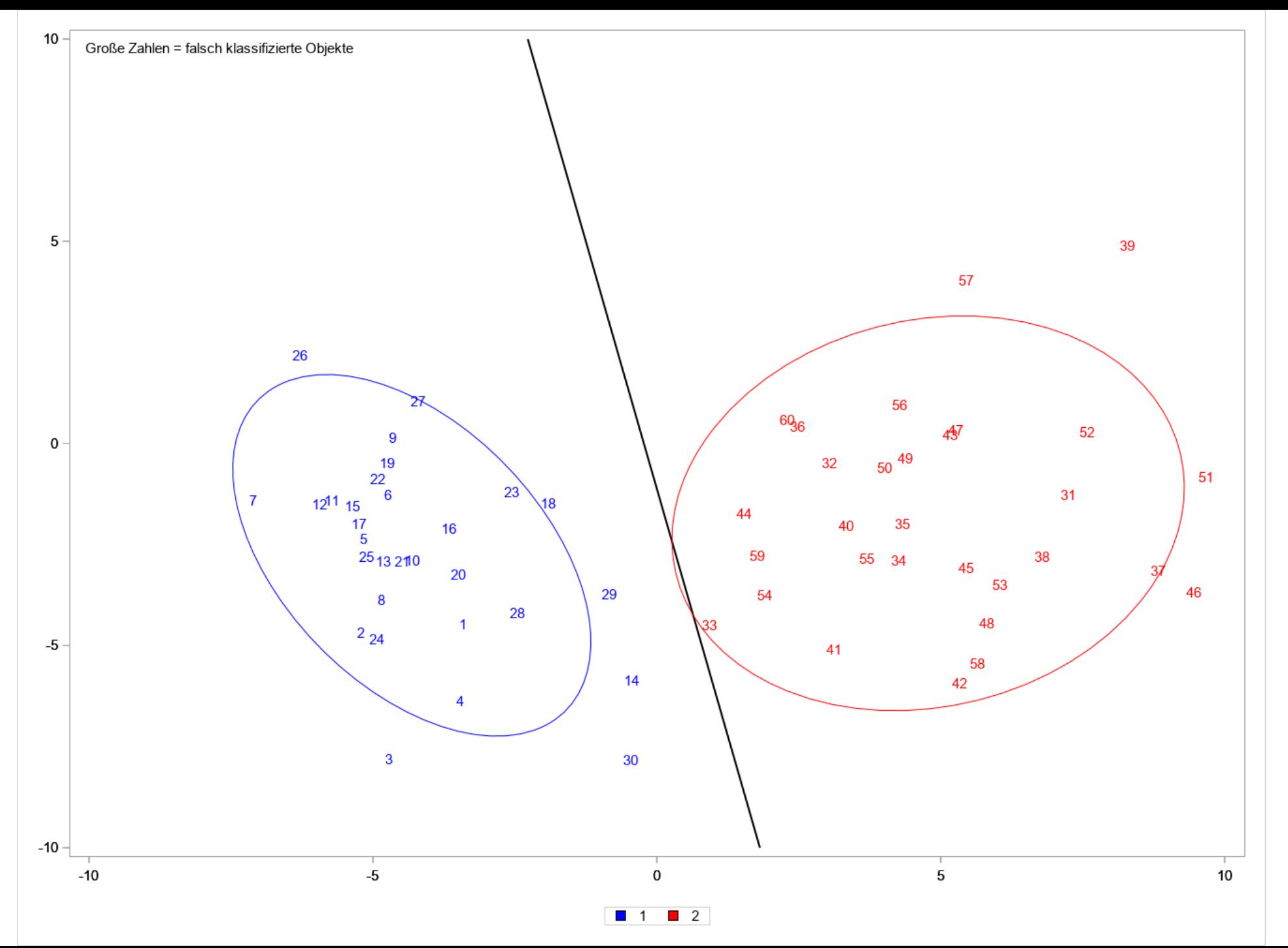

**VIKE** 

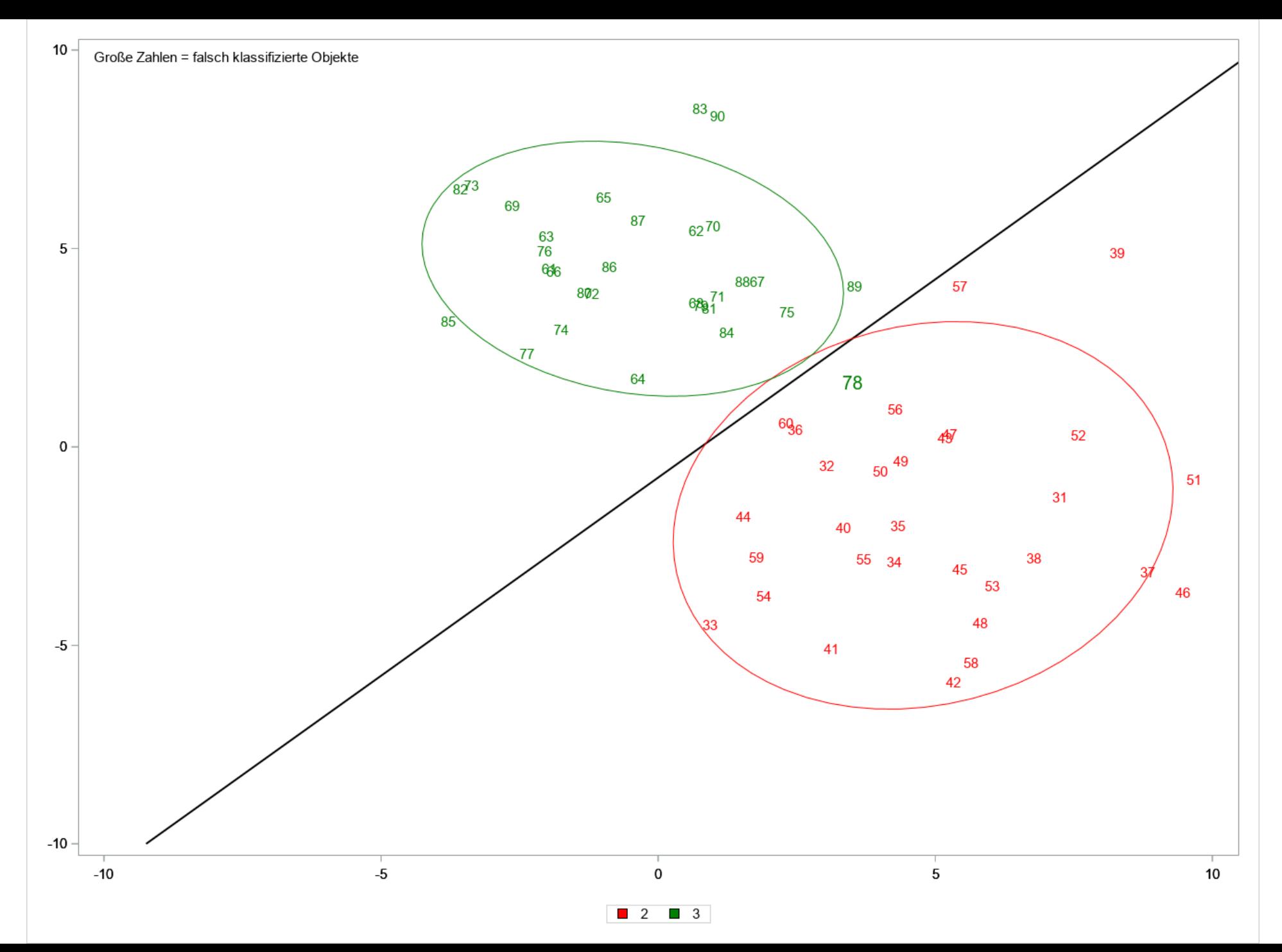

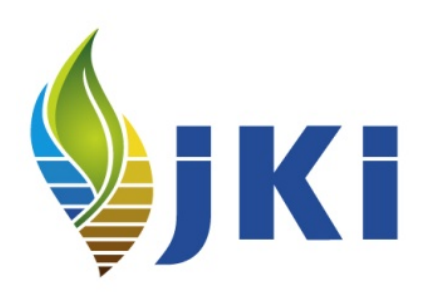

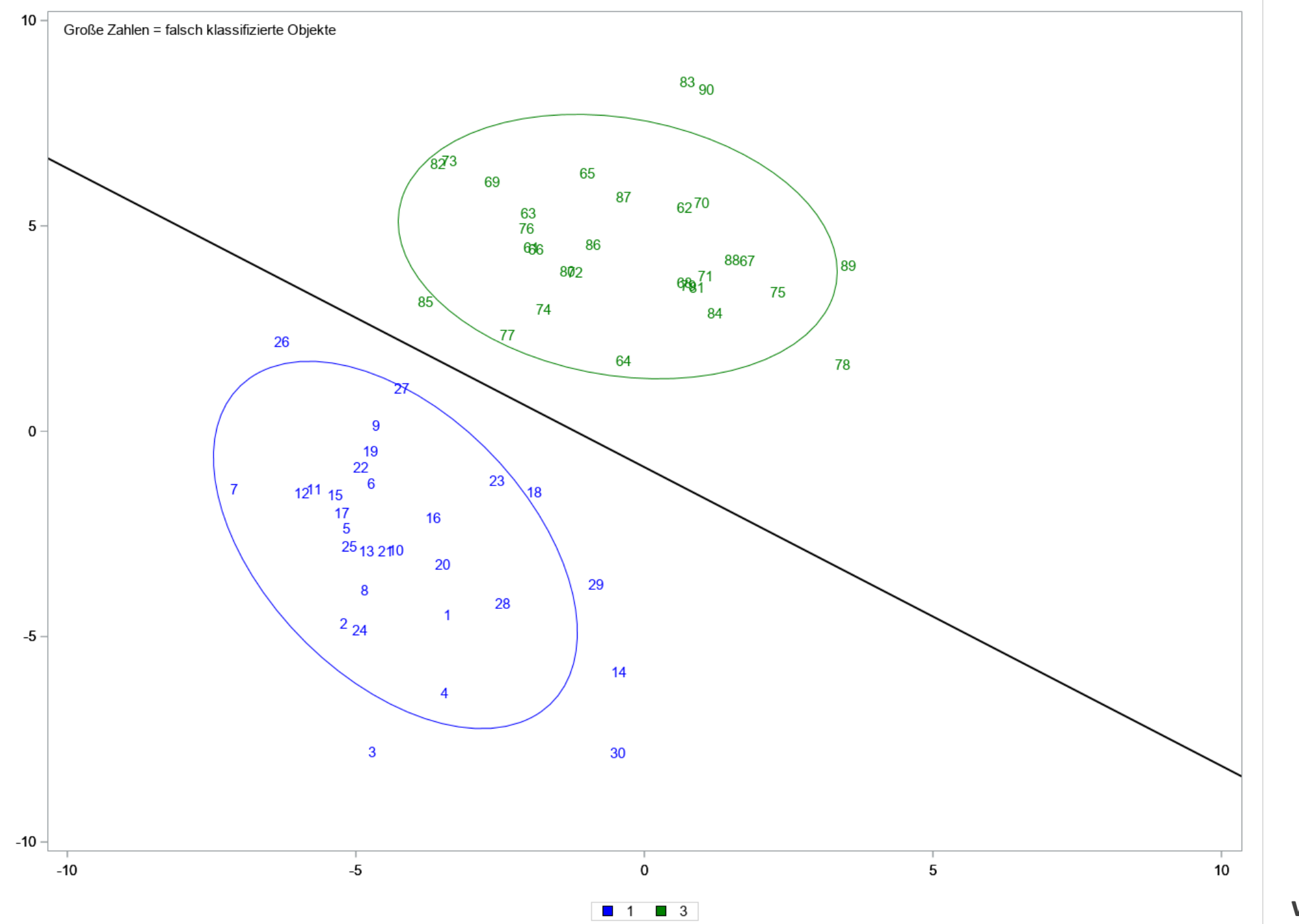

**VIKT** 

```
• Das Programm - die wichtigste Zeile → Schnittpunkt
```
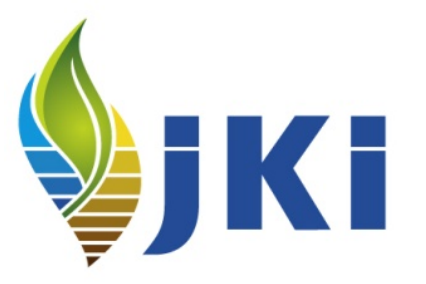

```
\SLET zero = \Ssysevalf (2 *
    (\&p21.-\&p31.)*\&c12. - (\&p11.-\&p21.)*\&c23. )(\text{sp11.-sp21.})*(\text{sp22.-sp32.}) - (\text{sp21.-sp31.})*(\text{sp12.-sp22.}) ));
```
Erinnerung an Studium: alle Diskriminanzfunktionen schneiden sich im selben Punkt

• **Das Programm - verkürzte Trennlinien**

```
/* Erstellung der verkürzten Linien */
```

```
data trennlinie12; /* green */
y12=&zero.; x12=-(2*&c12.+(&p12.-&p22.)*y12)/(&p11.-&p21.); output;
y12=&ymin.; x12=-(2*&c12.+(&p12.-&p22.)*y12)/(&p11.-&p21.); output;
/* y12=&ymax.; x12=-(2*&c12.+(&p12.-&p22.)*y12)/(&p11.-&p21.); output; */
run;
```

```
data trennlinie23; /* blue */
y23=&zero.; x23=-(2*&c23.+(&p22.-&p32.)*y23)/(&p21.-&p31.); output;
y23=&ymax.; x23=-(2*&c23.+(&p22.-&p32.)*y23)/(&p21.-&p31.); output;
/* y23=&ymin.; x23=-(2*&c23.+(&p22.-&p32.)*y23)/(&p21.-&p31.); output; */
```
**run**;

```
data trennlinie13; /* red */
y13=&zero.; x13=-(2*&c13.+(&p12.-&p32.)*y13)/(&p11.-&p31.); output;
y13=&ymax.; x13=-(2*&c13.+(&p12.-&p32.)*y13)/(&p11.-&p31.); output;
/* y13=&ymin.; x13=-(2*&c13.+(&p12.-&p32.)*y13)/(&p11.-&p31.); output; */
run;
```
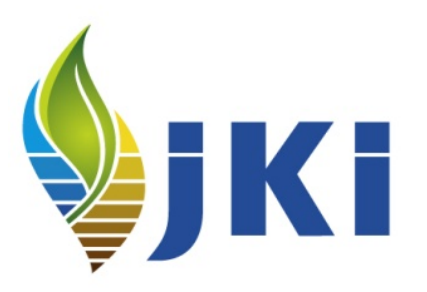

• **Das Programm - alles jetzt in einen Datensatz**

```
/* Gemeinsamer Datensatz */
data threelinie;
merge pcathree trennlinie12 trennlinie13 trennlinie23;
size=1;
if NR in (&wrong.) then size=2;
run;
```

```
/* Prüfen, ob Fehlklassifikationen */
%sizemax(threelinie);
```
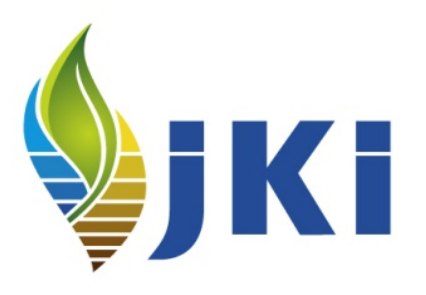

• **Das Programm - alles jetzt in einen Datensatz**

/\* Anschauen mit Trennlinien \*/ **proc sgplot** data=threelinie;

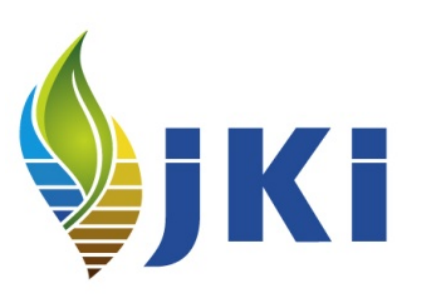

styleattrs datacolors=(blue red green) datacontrastcolors=(blue red green);

```
inset "Große Zahlen = falsch klassifizierte Objekte";
```

```
text x=&HK1. y=&HK2. text=nr / 
             group=grp sizeresponse=size sizemin=&sizemin. sizemax=&sizemax.;
```

```
series x=x12 y=y12 / lineattrs=(color=green thickness=2); 
series x=x13 y=y13 / lineattrs=(color=red thickness=2);
series x=x23 y=y23 / lineattrs=(color=blue thickness=2);
```

```
ellipse x=&HK1. y=&HK2. / group=grp alpha=&alpha.;
```

```
xaxis display=(nolabel) values=(&xmin. to &xmax. by &step.);
yaxis display=(nolabel) values=(&ymin. to &ymax. by &step.);
label grp='00'x;
```
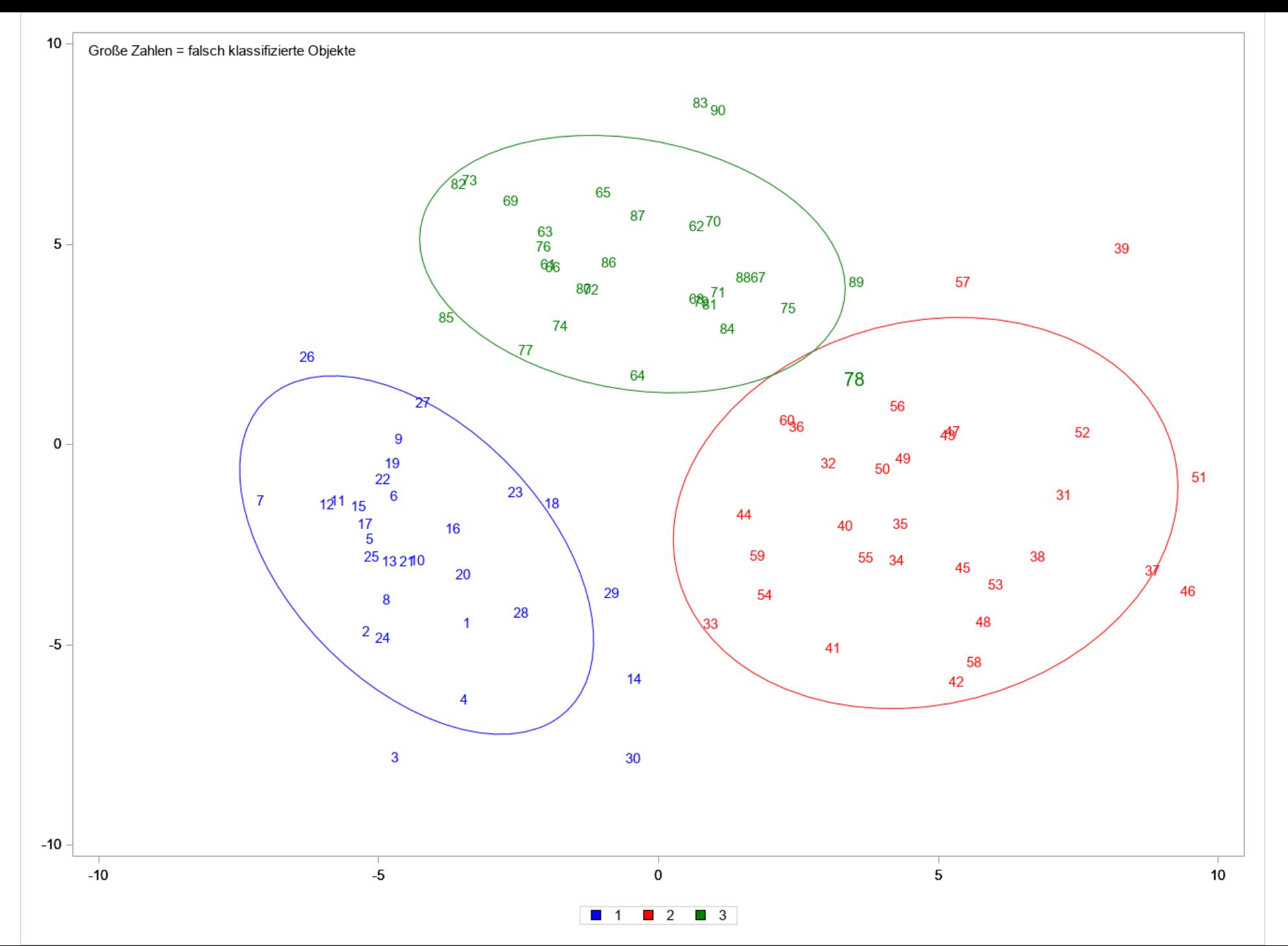

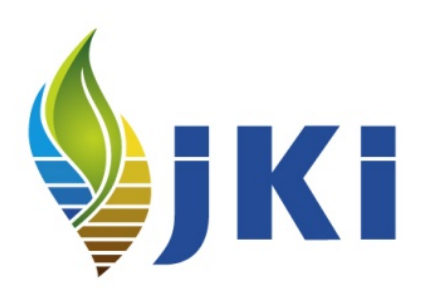

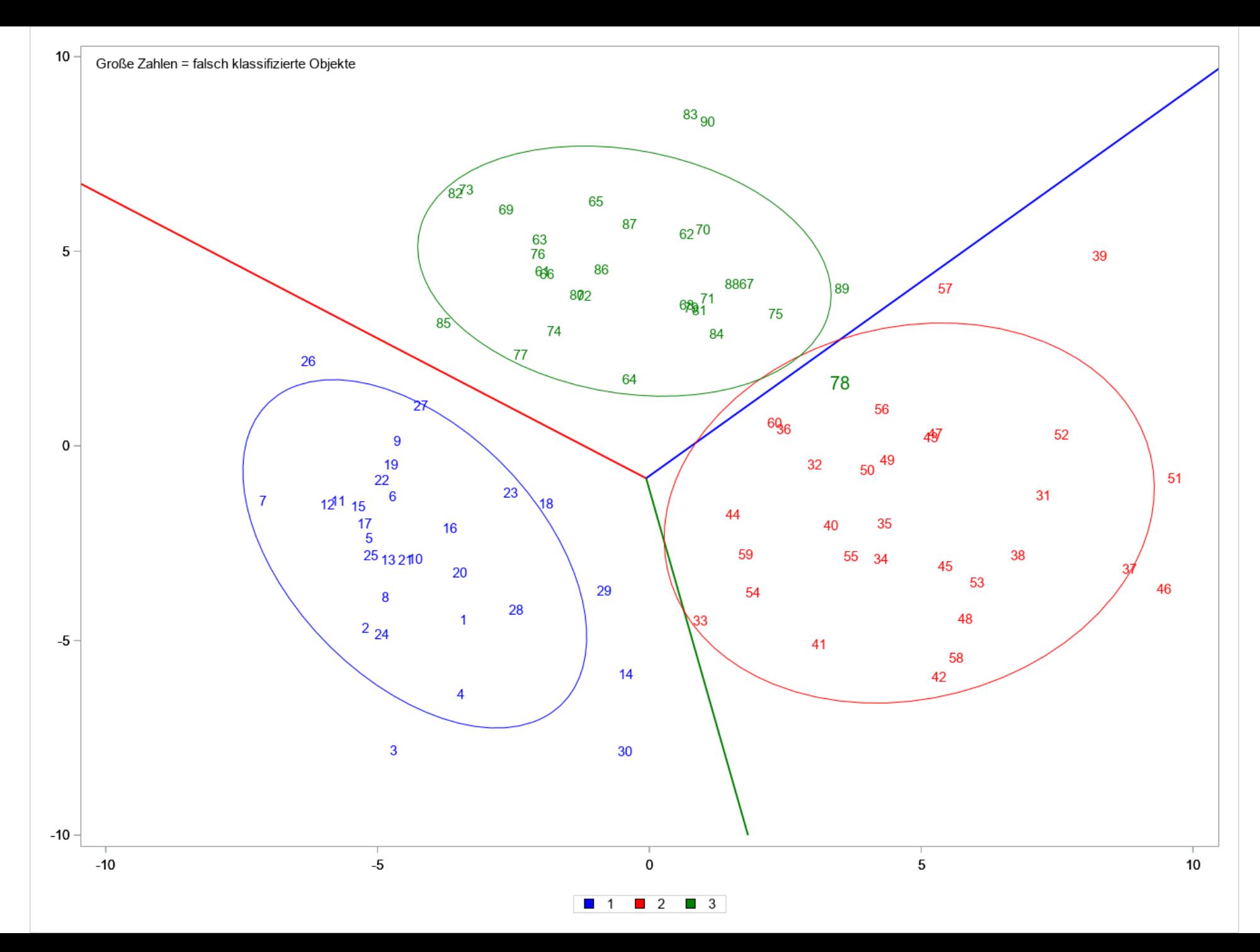

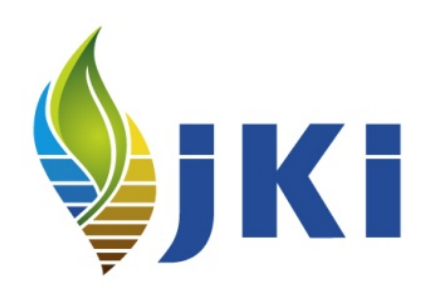

Blau =  $0.33$  $Rot = 0.33$ Grün = 0.33

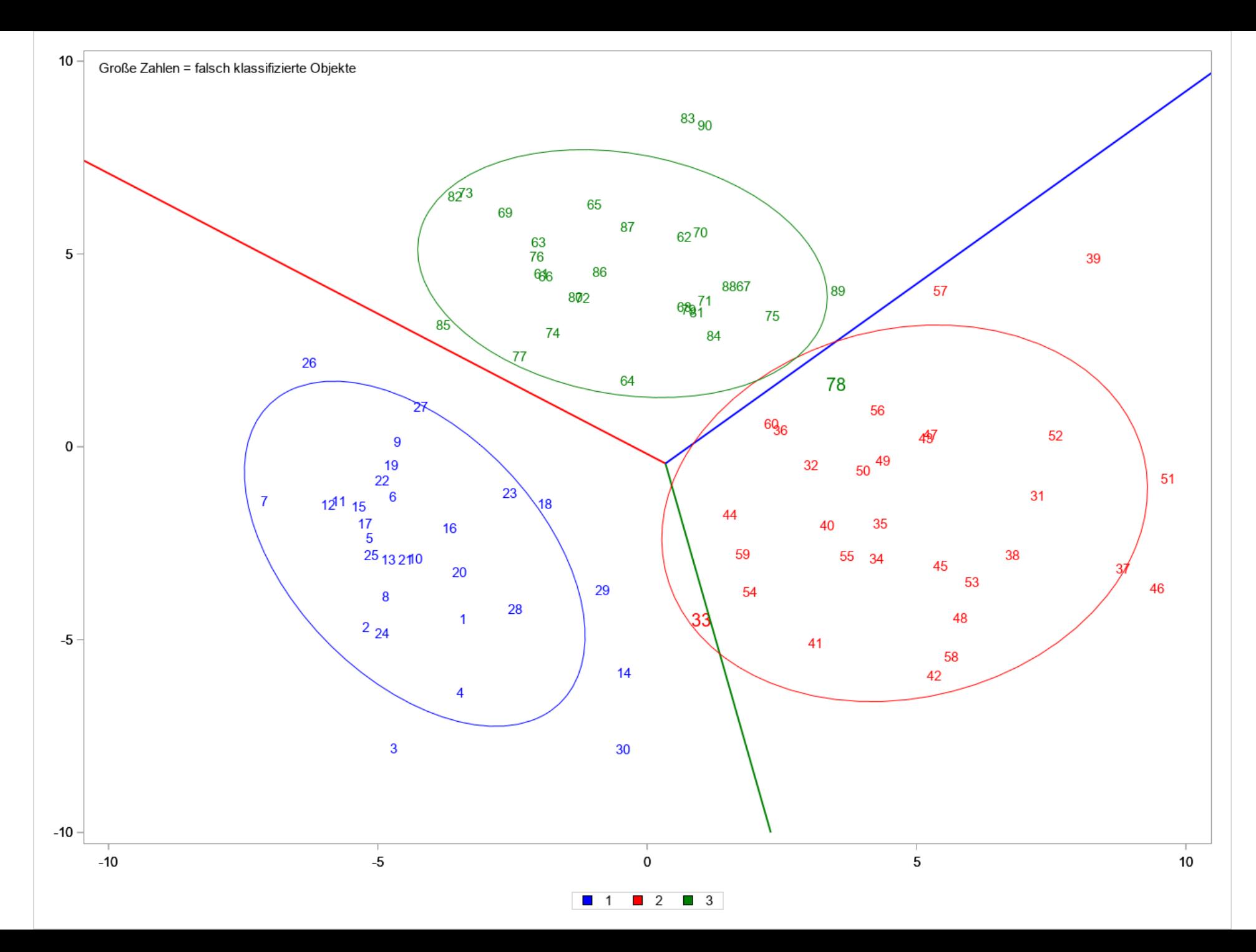

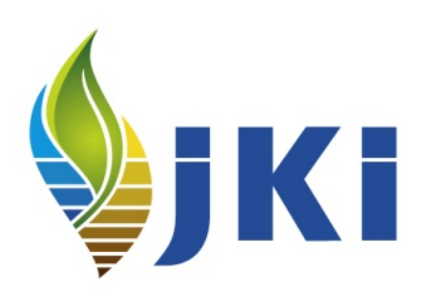

 $Blau = 0.60$  $Rot = 0.20$ Grün = 0.20

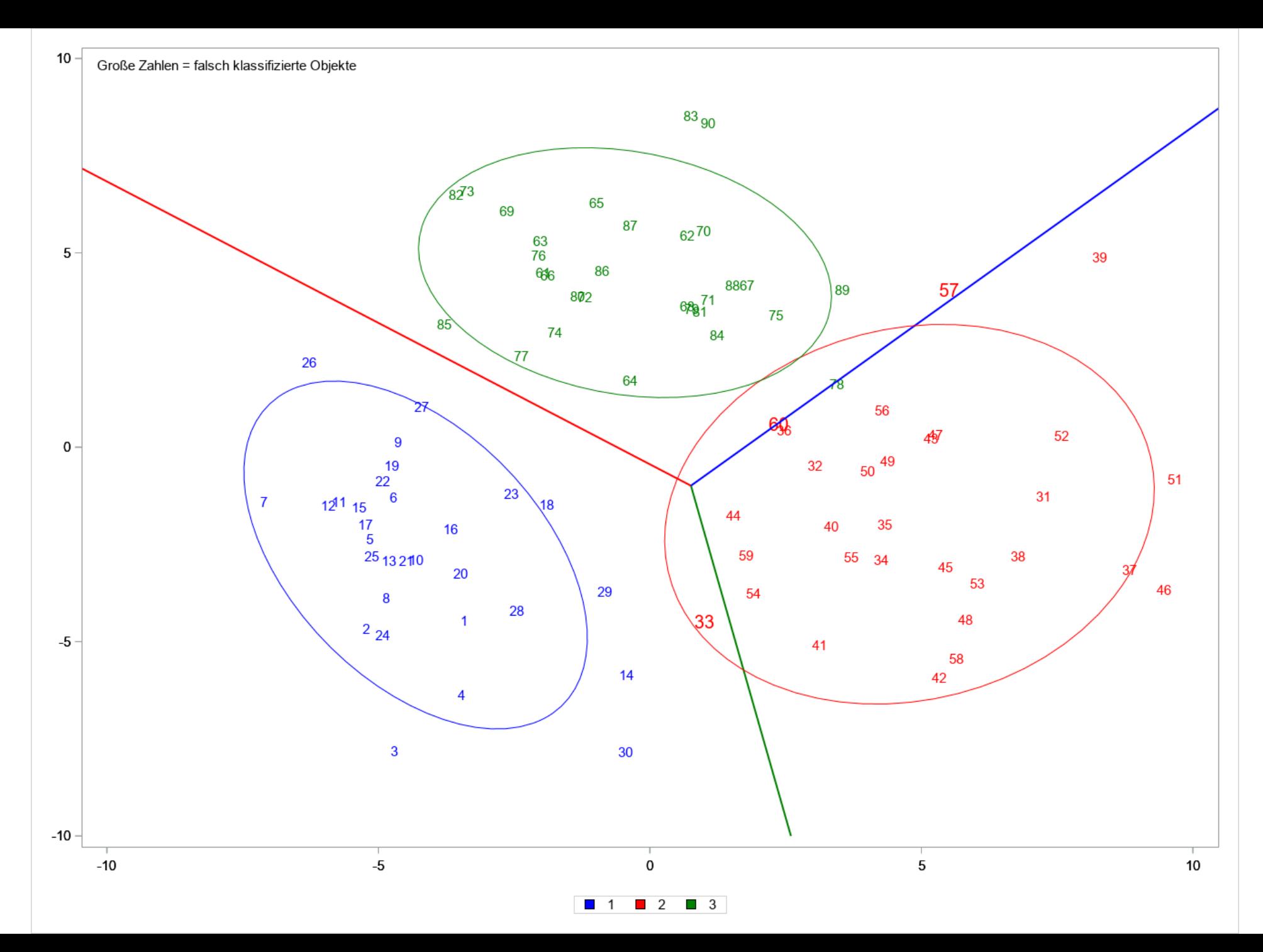

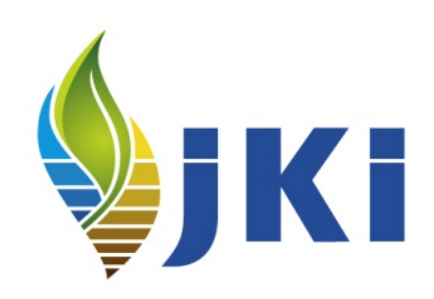

 $Blau = 0.60$  $Rot = 0.10$ Grün = 0.30

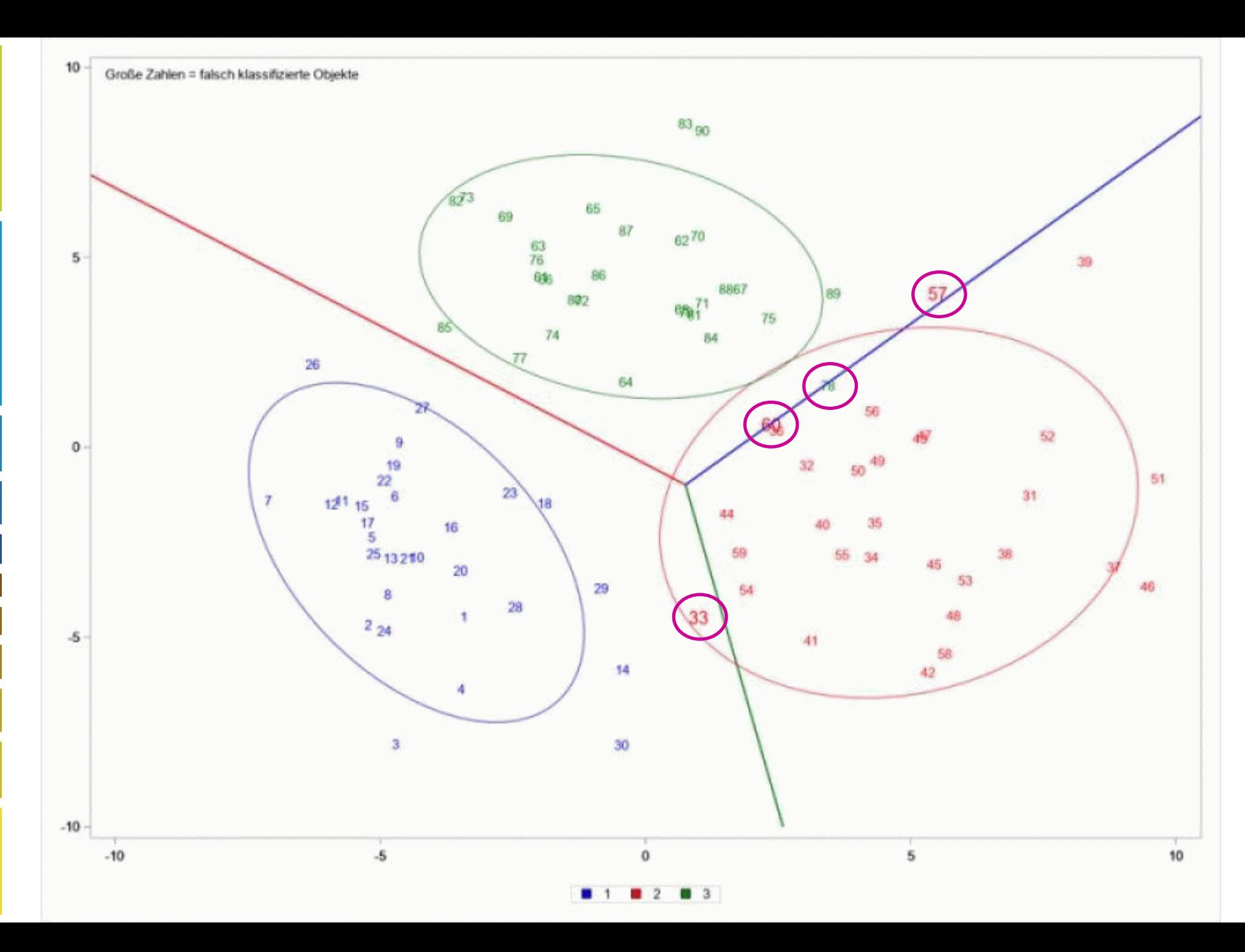

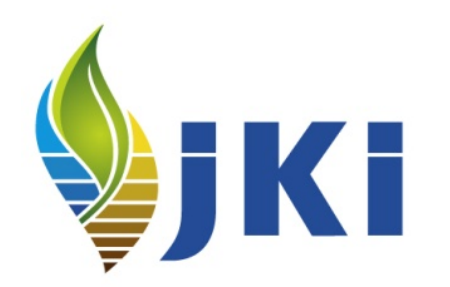

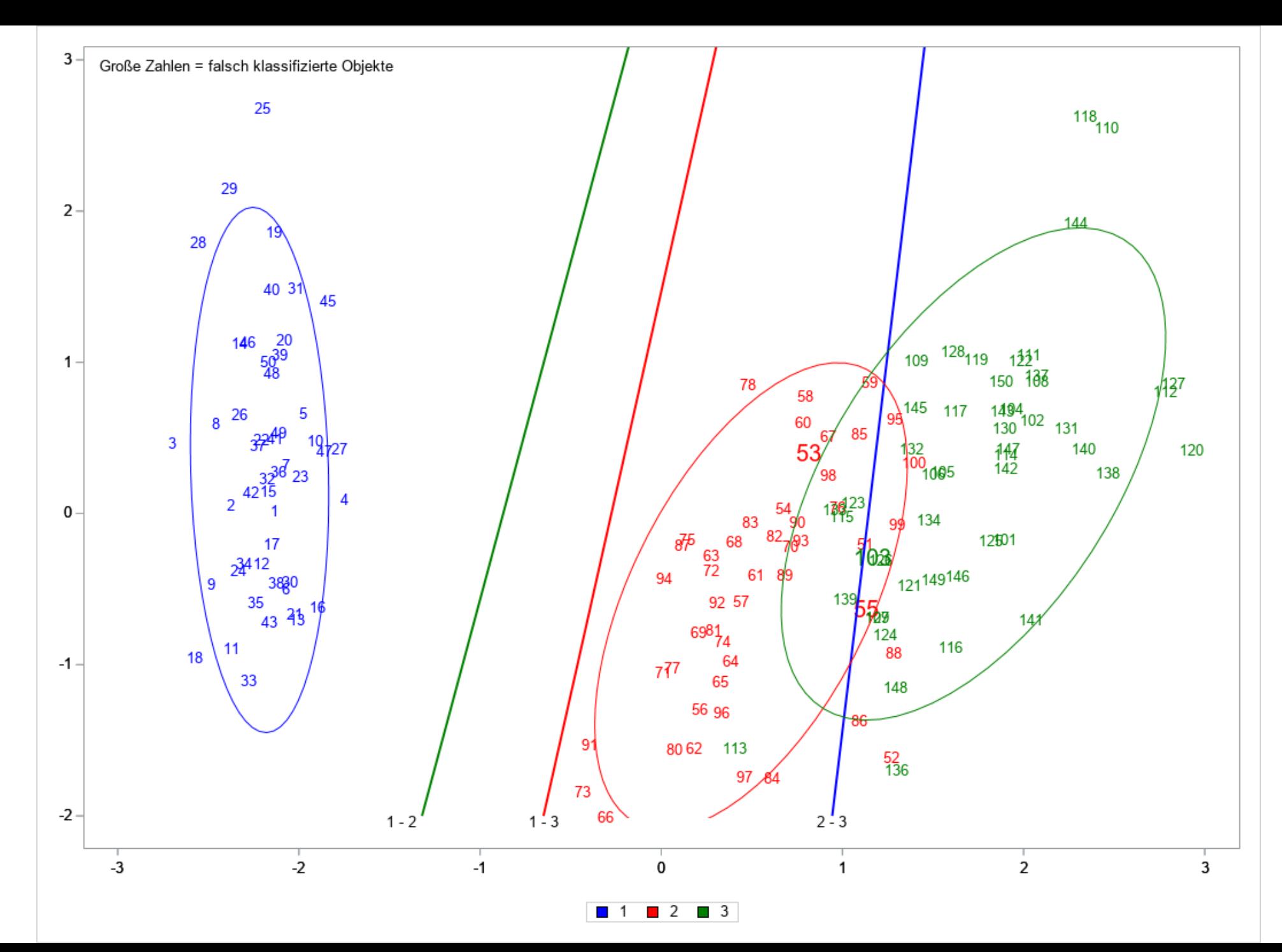

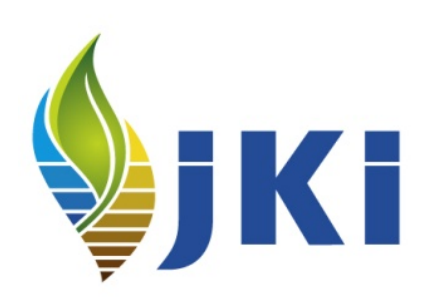

Es sieht nicht immer schön aus, hier am Beispiel der IRIS-Daten

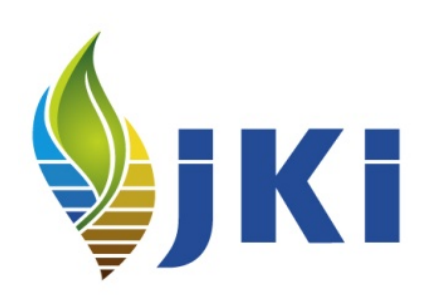

Download Demo:

<https://sf.julius-kuehn.de/sas>

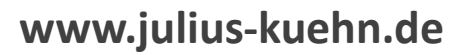

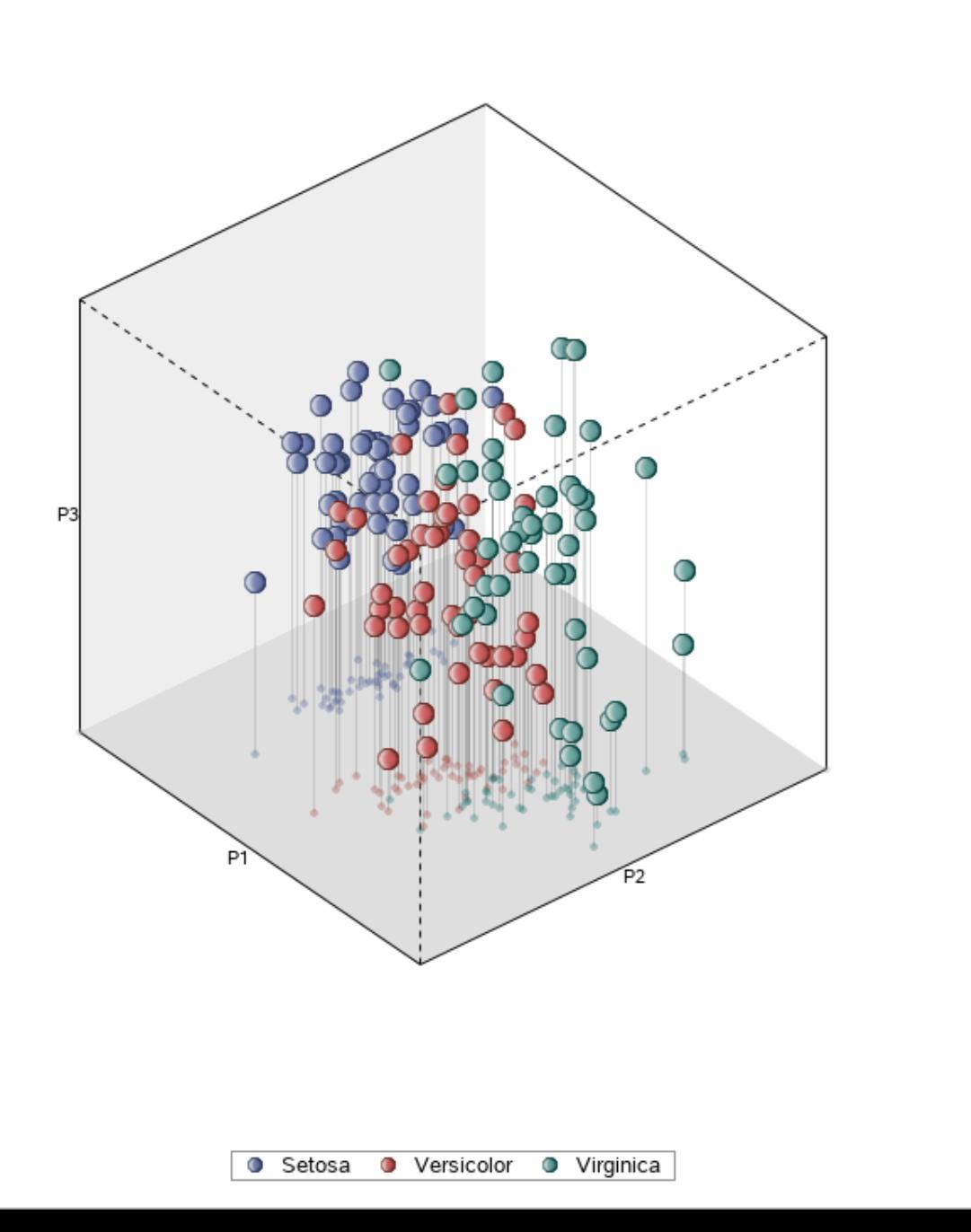